# **IMO Maritime Single Window**

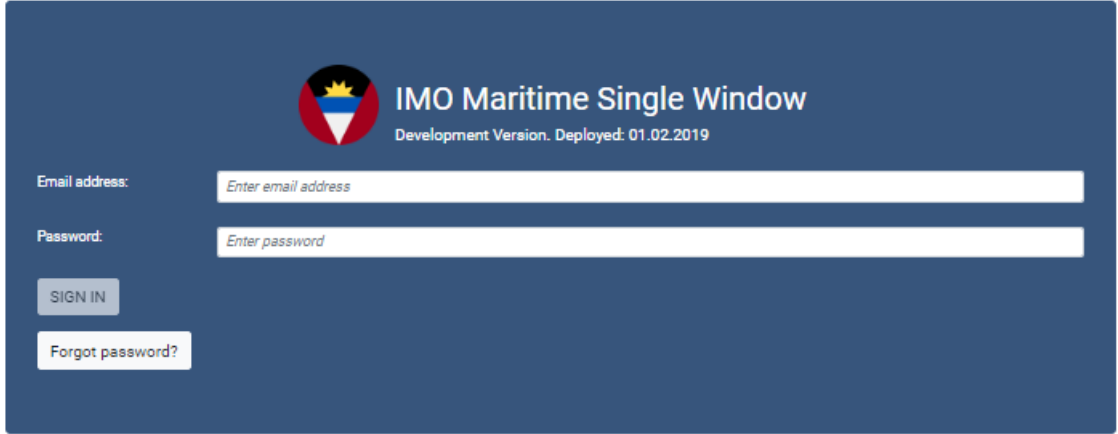

- *a generic multi-platform Open Source Maritime Single Window developed in the Norwegian and Antigua and Barbuda MSW project.*

#### **Introduction**

- 1. This document gives the reader a look under the hood of the Maritime Single Window vehicle developed in the IMO Maritime Single Window project (2017-2019).
- 2. The generic Single Window system and its environment, including the Client, Server, Database and Middleware are as much as possible developed in the spirit of the Open Source Initiative. Also the system is developed to support cross-platform implementations thus the generic Maritime Single Window system could be deployed on multiple computing platforms.
- 3. The generic Maritime Single Window developed in the Antigua and Barbuda and Norway project is a single-page web application (SPA/Client) which interacts with the user by dynamically, rewriting the current page rather than loading entire new pages from a server. This approach avoids interruption of the user experience between successive pages, making the application behave more like a desktop application. In the application the appropriate resources are dynamically loaded and added to the page as necessary, usually in response to user actions. The page does not reload at any point in the process, nor does control transfer to another page, although the location hash or the HTML5 History API can be used to provide the perception and navigability of separate logical pages in the application.
- 4. The application is mainly a web application that requires manual input, but has a built in capacity to upload bulky data, such as Crew Lists. In principal all information is electronic and digitized, but the application allows for a download of the Clearance Certificate (CS) to prevent any misunderstandings and interruptions in the next port of call. Interaction with the single page application involves dynamic communication with the web server and database behind the scenes.

## **The Client application architecture**

- 5. In principal the generic Maritime Single Window has three main functions or modules;
	- I. **Administrative functions**, such as maintaining the UserID' of the system, Ship Data maintenance, and interfaces to maintain Organizations and Locations
	- II. The main module of the application is the **Port Calls Overview**. The interface that lets the reporting party manage the existing port call, create a new call or simple view the details registered.
	- III. The third interface, **Clearance Management** allows the authorities to view and give Clearance to a particular ship having a port call. The Authorities and the reporting party share the function to view or download the Clearance Certificate.

A complete overview of the application architecture is shown in the following figure.

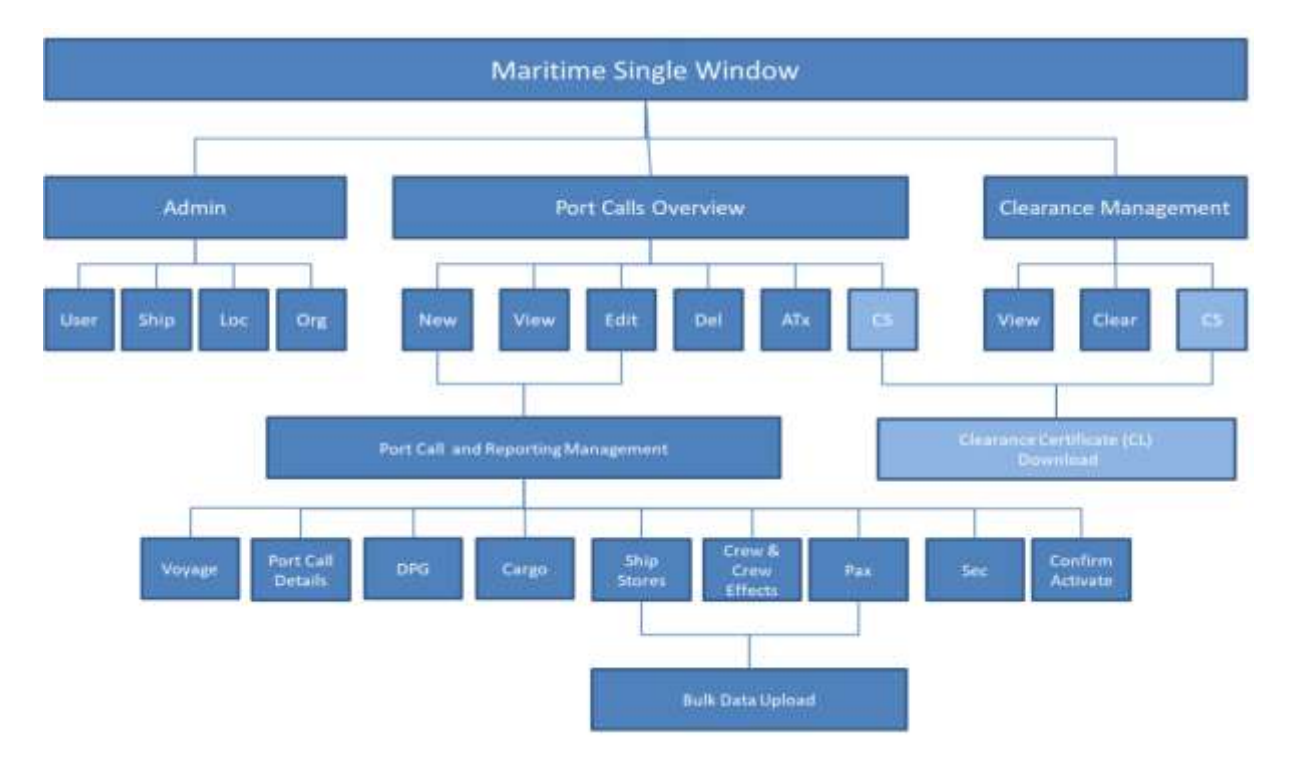

- 6. As seen on the figure, most of the Single Window reporting functionalities sit within the *Port Call and Reporting Management* module. This is where the main mandatory reporting obligations are registered. The generic application covers all the required information in the current FAL forms and the Security reporting. The registrations forms are optimized to keep the reporting work to a minimum i.e the Crew Effects List is only one simple field of input, and is found on the Crew List tab in the application.
- 7. To facilitate the reporting of the detailed Ship Store, Crew- and Passenger list, upload functionality has been developed to allow for a possible upload of data in a pre-populated spreadsheet template<sup>1</sup>.

 $\overline{a}$ 

 $1$  See Annex for more information on the spreadsheet template and functionalities

- 8. A newly created Port Call will be stored in *Draft Mode* and only available for the Reporting Party until it is *Confirmed and Activated*. At this point the Port Call become official and made available for the Authorities for further actions and Clearance.
- 9. The Clearance Certificate (CS) is a function that is shared between the Reporting Party and the Authorities. This function is only activated after all the Clearance has been finalized. After Clearance is done electronically a copy of the Clearance Certificate populated with key Port Call Information can be downloaded for further required manual processes.

#### **The generic Maritime Single Window application architecture**

10. The Maritime Single Window has a distributed application structure through standard client-server and database architecture.

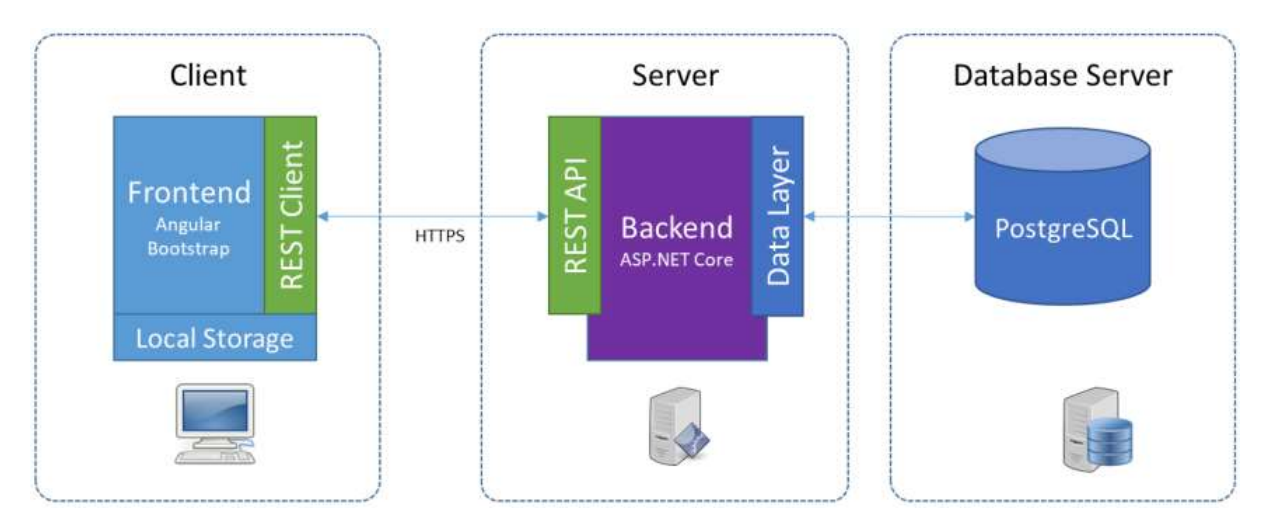

- 11. The Client (frontend) is developed using *Angular* which is a structural framework for developing dynamic web apps. To have a responsive behavior suitable for mobile devices, HTML and CSS-based design templates and interface components the web framework *Bootstrap* is used as a part of the Client platform.
- 12. To enable a cross-platform, high-performance open-source framework, the Server (backend) is developed using an *ASP.NET Core* framework. The communication between the Client and Server are encrypted using *Hyper Text Transfer Protocol Secure* (HTTPS).
- 13. The database server is based upon a *PostgreSQL* database which is a powerful, open source object-relational database system that uses and extends the SQL language combined with many features that safely store and scale the most complicated data workloads.
- 14. The REST-endpoints in the client and server typically refers to some object or set of objects (i.e; *api/portcall/user*) are developed using *C#* (C Sharp) and utilizes the *Entity Framework Core* (EF Core). The Object-Relational Mapping (ORM) in the EF Core translates objects to and from the relational structure of the *PostgreSQL* database. The EF Core is lightweight, extensible and support cross platform development. In the application the EF Core is also used for access control.
- 15. The figure below shows an even more detailed visualization of the system components and the communication between the various parts and components.

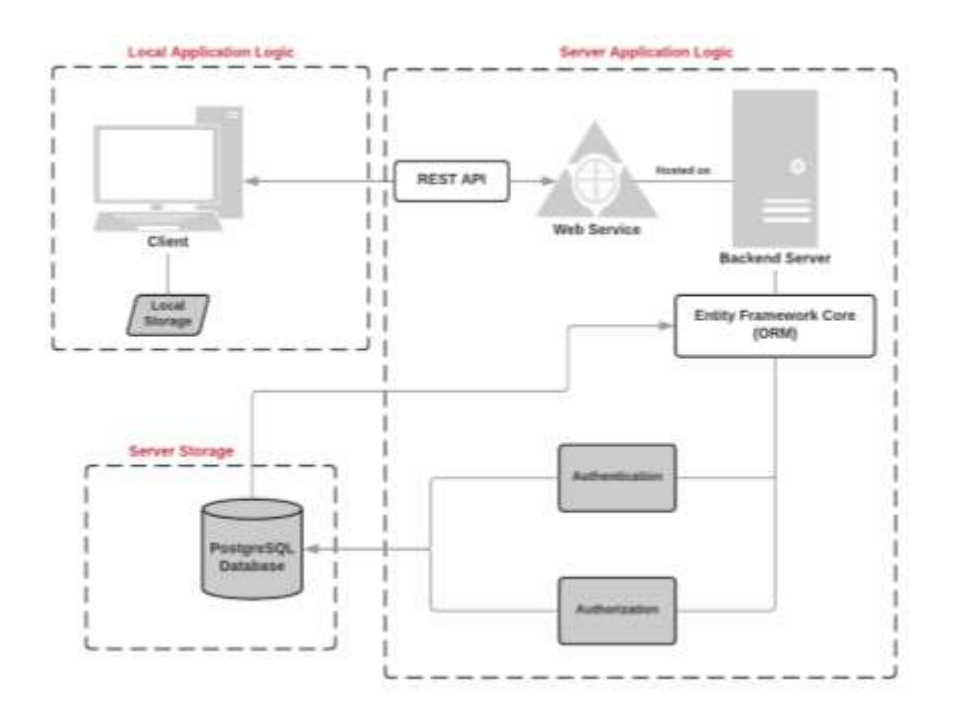

#### **The Software project**

- 16. The software project is structured with a Model– view–controller (MVC) architecture. This architecture divides the application into three interconnected parts. This is done to separate internal representations of information from the ways information is presented to and accepted from the user.
- 17. The MVC design pattern decouples these major components allowing for efficient code reuse and parallel development. The model is the central component of the pattern. It is the application's dynamic data structure, independent of the user interface. It directly manages the data, logic and rules of the application.

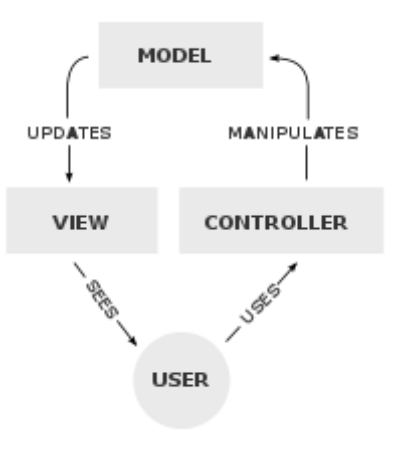

18. A view can be any output representation the various parts of the Single Window application. The controller accepts input and converts it to commands for the model or view. In addition to dividing the application into three kinds of components, the model– view–controller design defines the interactions between them.

# **Client project (frontend)**

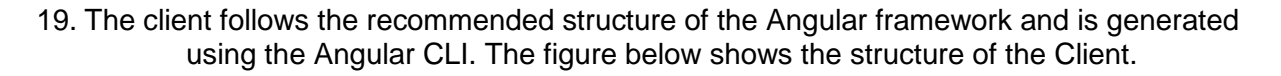

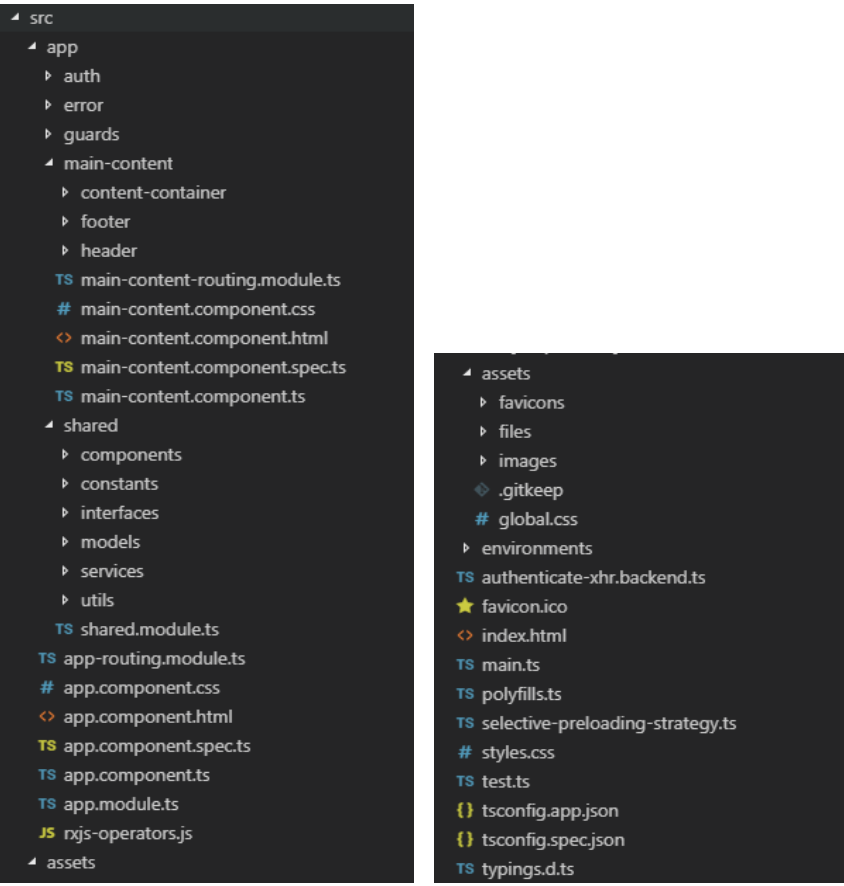

20. There are five main directories in the client project;

#### **auth**

This directory contains the client side of all the login, authentication, guards, password management amongst other.

**error**

This directory contains the module for error handling in the client.guards

**guards**

This directory contains the root and error guards of the client. These guards protect the routes within the client.

#### **main-content**

This directory contains most of the components used in the client. The directory is divided into three subdirectories; footer, header and content-container.

- o Footer and header contain the components for these two features of the client.
- o Content-container contains all the other components in the client divided into subdirectories based upon where in the client they are used.
- The three main directories are; account, basis-data and port-call.
- o The account directory contains components to do with the currently logged in account.
- o The basis-data directory contains components related to organization, ships, users and locations.
- o The port-call directory contains components for clearance, confirmation, overview, registration and view-port-call.

#### **Shared**

This directory contains all the components that are often shared between modules/components. Examples include such components as date-picker, country-select, search bars, buttons. Constants, interfaces, models, services and utilities are also located within this directory.

- 21. The client project is developed using Angular 5 and TypeScript (superset of JavaScript). The Client project is compiled down to a regular JavaScript file which is moved into the "*wwwroot*" directory on the server project and will comprise the code that is executed on the web site.
- 22. The Client project is only used for development and will have no impact on the product until it is compiled and moved into the wwwroot directory.

The prerequisites and steps to compile the client are described in the *README* file in the GitHub repository.

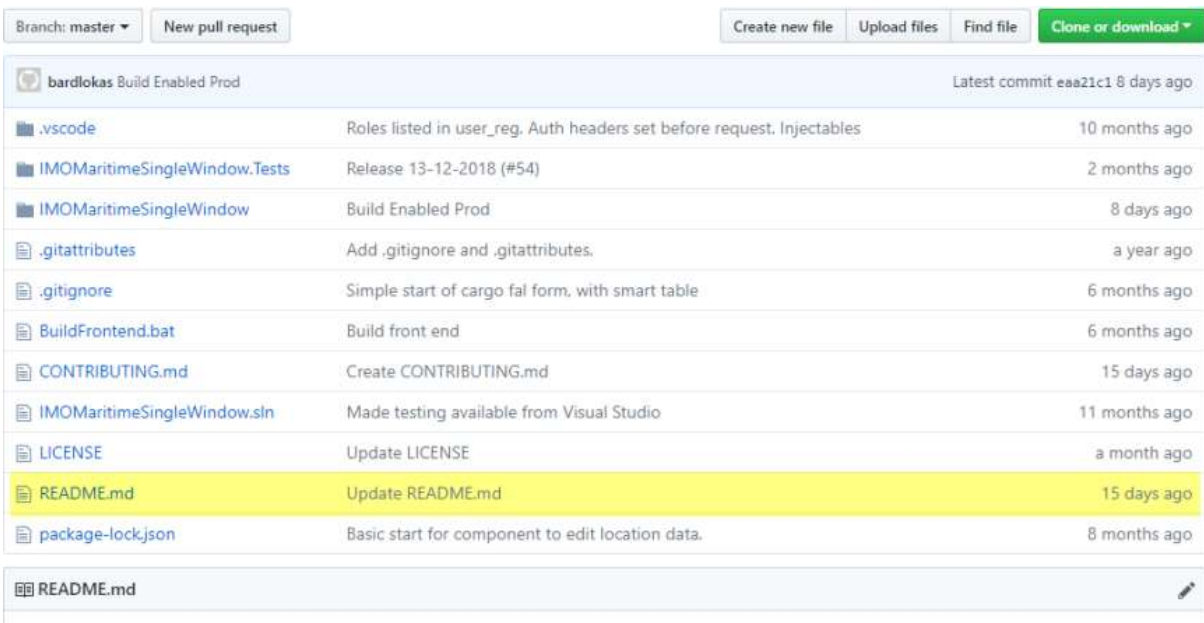

## **Server project (backend)**

23. The server code follows the recommended structure for MVC projects, and the figure below shows the main structure of the server project.

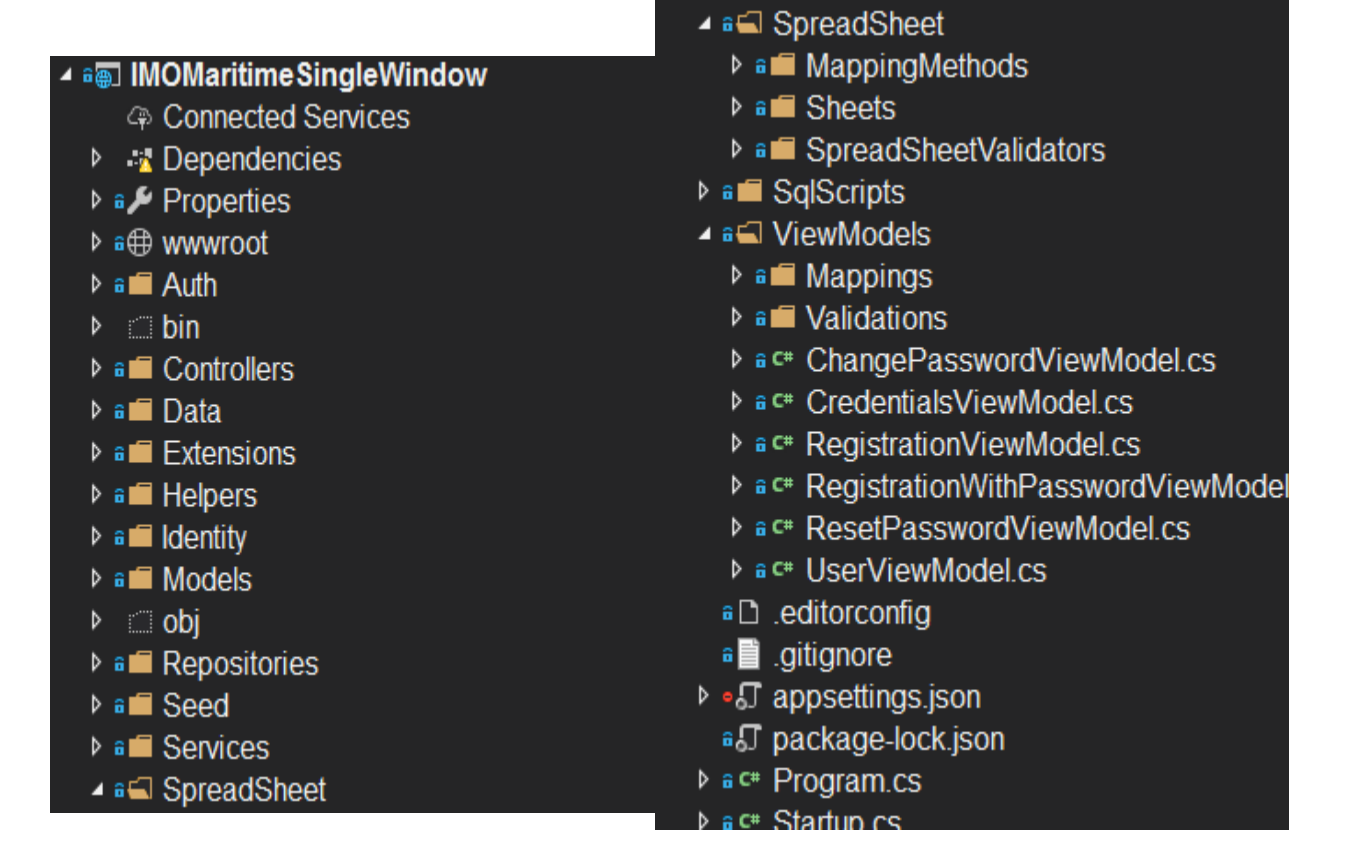

24. The following table describes the top folders for the server project.

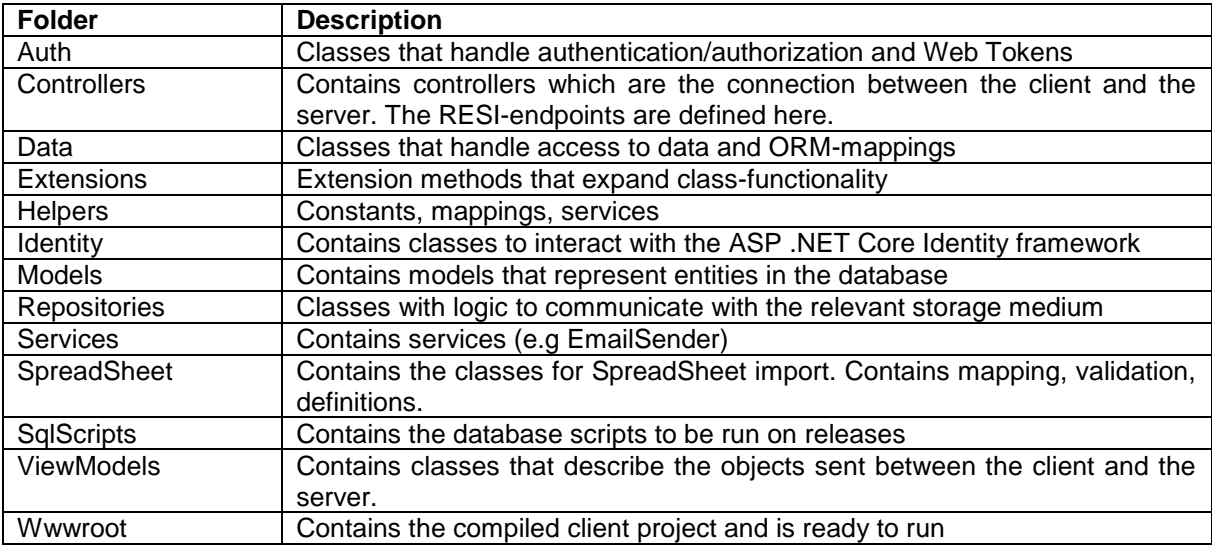

25. The server project hosts a REST-API with various methods located in controller classes, these classes include but are not limited to

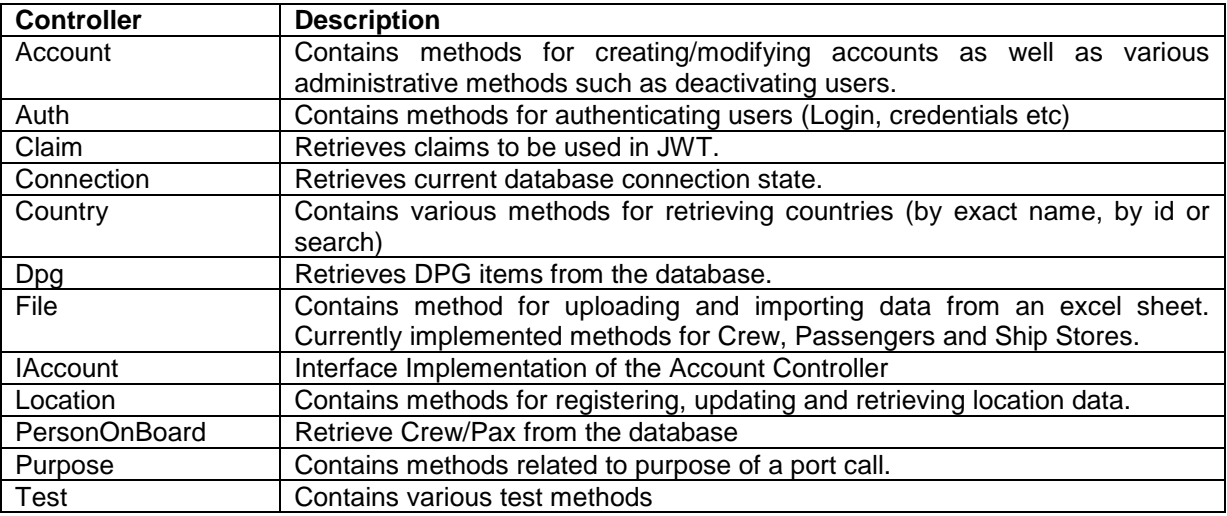

## 26. ShipController offers amongst other these endpoints

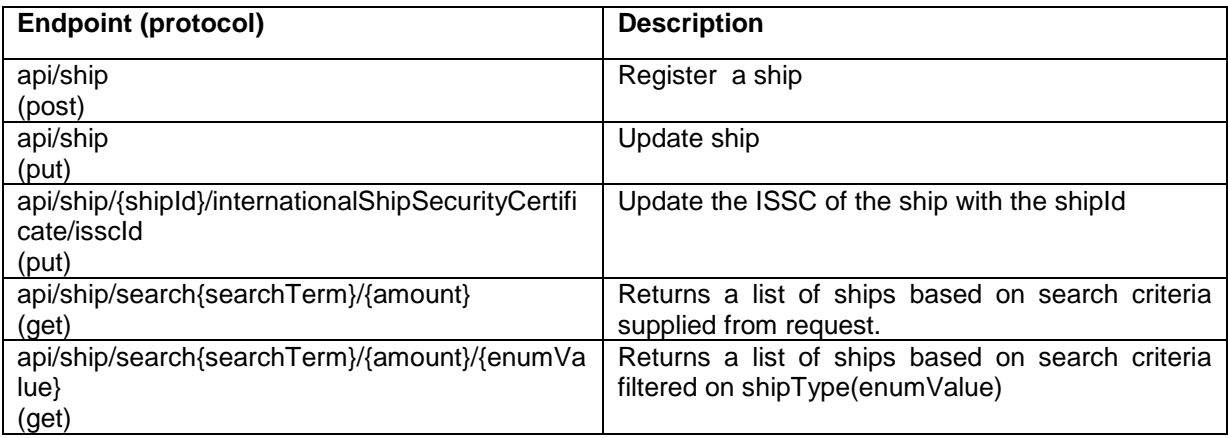

## 27. PortCallController offers amongst other these endpoints

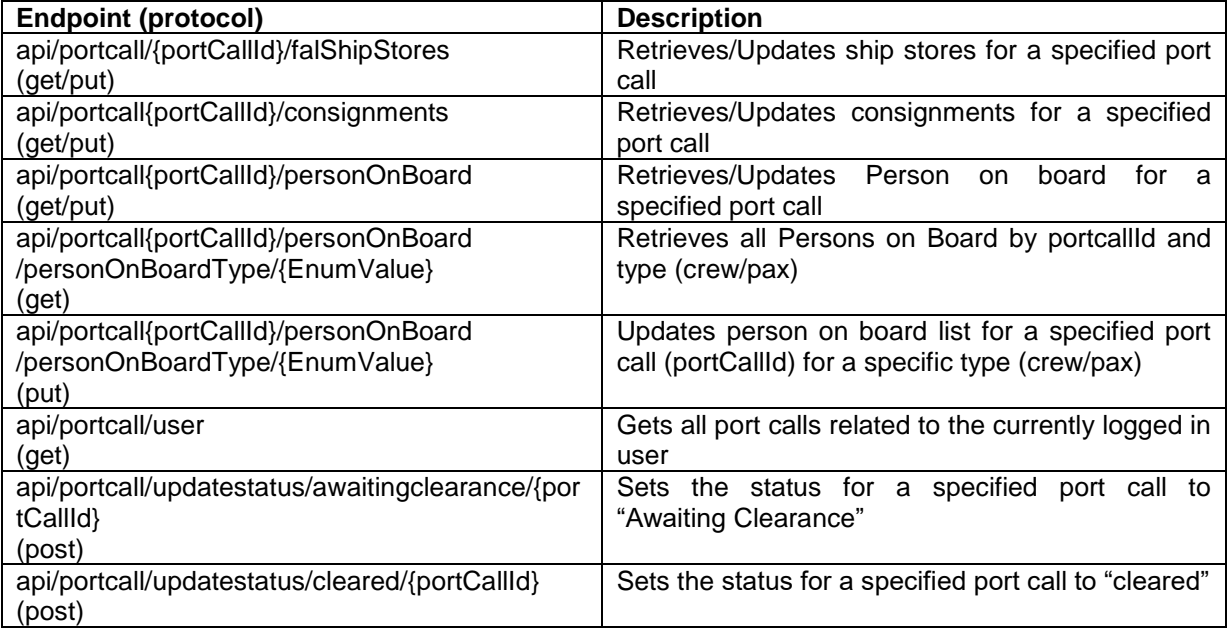

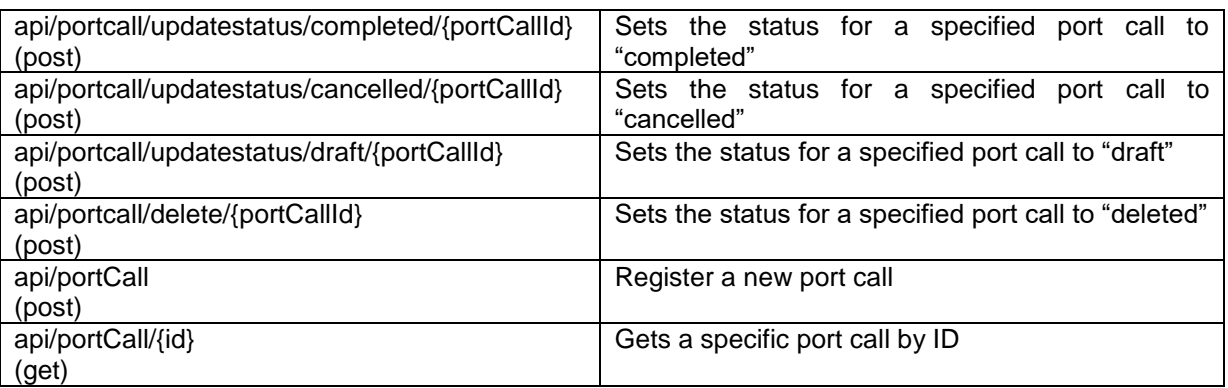

#### **Database**

28. The project uses an object-relational database model using the open source relational database management system (RDMS) PostgreSQL.

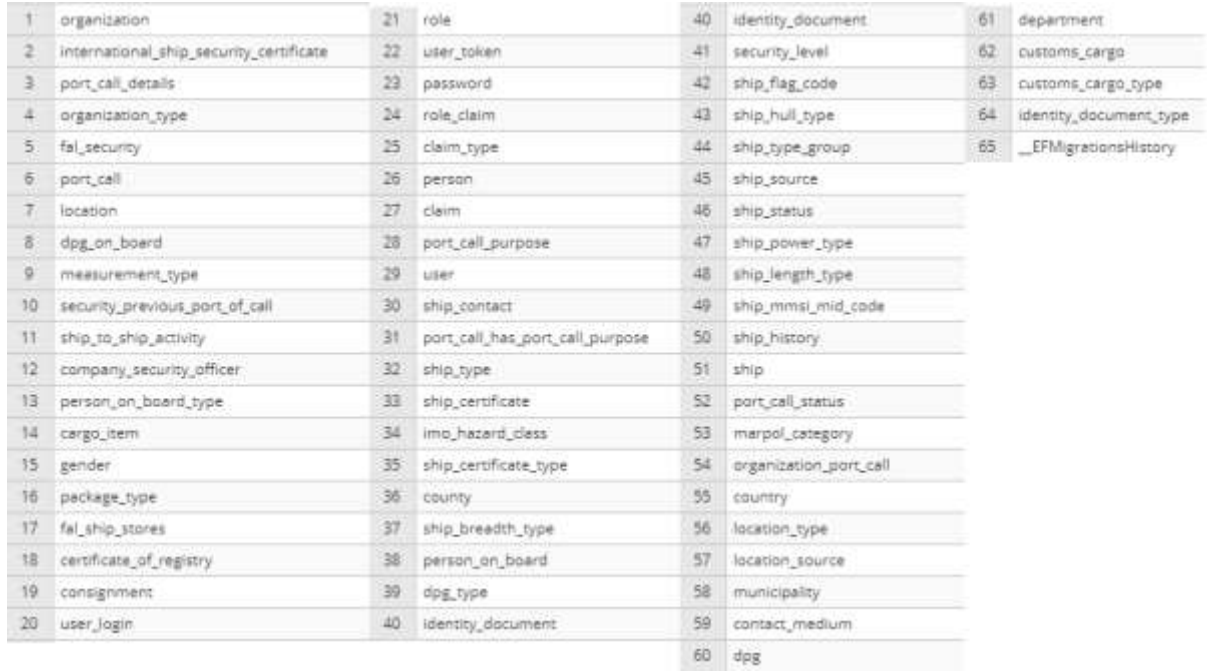

The following tables are contained within this database

29. The MSW project has deployed a public site of the Single Window System. The database for this site is hosted on a virtual Linux machine in the Azure cloud portal. To connect to the database from the Server project the file *appsettings.json is* used. The listing below shows the connect parameters for this particular deployment. For obvious reasons most of the information is left out in the figure below.

```
\overline{1}"ConnectionStrings": {
     "OpenSSN": "User
ID=postgres;Password=XXXX;Host=xx.xxx.xx.xx;Port=xxxx;Database=xxx
xx;keepalive=60;",
     "UserDatabase": ""
  Ł.
  "AppSettings": {
     "Secret": "xxxxxxxxxxx"
  ł,
  "JwtlssuerOptions": {
   "Issuer": "xxxx",
   "Audience": "https://imo-msw-public-test.azurewebsites.net/"
  \ddot{x}"SendGridOptions": {
    "ApiKey": "xxxxx"
 \mathbf{L}"EmailSenderOptions": {
    "From": "noreply@imo-msw.org"
 J
\mathcal{F}
```
# **Security**

- 30. The information in the Maritime Single Window is considered too be sensitive and security is therefore a very important element. In a local installation security will normally mean to setup firewalls and various other means of protecting the computer site and data. However the application also has to have built in mechanisms to prevent security breached and malicious attacks.
- 31. The Client communicates with the Server using the internet, thus the server requires the Client to communicate using a cryptographic protocol. By using *The Transport Layer Security* (TLS), the Maritime Single Window network establish secure communication.
- 32. Access to the system requires that a systems administrator registers the user account and assign a role for the particular user. The newly created user will receive an email to create a new password for the account. The password registered by the new user is hashed using a pseudo-random salt. The system uses *Password-Based Key Derivation Function 2* (PBKDF2*)* to reduce the vulnerability of encrypted keys to brute force attacks.
- 33. PBKDF2 is used with the following parameters as standard:
	- Salt: 128 bits
	- Derivated key: 256 bits
	- Iterations: 1000
	- Algorithm: HMAC-SHA1

34. After a successful authenticated login, the userID is provided a *JSON Web Token* (JWT , RFC 7519) which contains information that the server uses to authenticate the userID sending the request. Below is a typical a JWT token with a Keyed-hash Message Authentication Code HS256:

```
{
      "auth_token":
      {
            "header":
            {
                   "alg": "HS256",
                   "typ": "JWT"
             },
             "payload":
             {
                   "claims": [],
                   "aud",
                   "exp" ,
                   "iat": ,
                   "id": ,
                   "iss": ,
                   "jti": <JWT id>,
                   "nbf": ,
                   "rol": ,
                   "sub": ,
             },
             "signature": ,
      }
}
```
- 35. Each attribute in for the object "auth token.payload" is called a "claim". The claim "auth token.payload.claims" contains application specific rights for the relevant userID. The other claims are called "registered claim names". The attribute "header" specifies what type it is, JWT, and what algorithm is used to generate the signature, HS256.
- 36. The Authorization library from AspnetCore is used to protect the REST-Endpoints by annotating the various endpoints with authorization levels.
- 37. The JWT is stored in the LocalStorage of the browser which in turn hinders Cross Site Request Forgery attacks which prevents an attack that forces an end user to execute unwanted actions on the Maritime Single Window session in which they are currently authenticated.
- 38. The *Language-Integrated Query* (LINQ) framework is used to protect from SQL injection. LINQ performs parameter-based SQL queries which prevent a malicious attacker from injecting nefarious SQL statements through inputs in the client.
- 39. Strings to connect to the database (username, password and URL) are retrieved from a config file located on the server. This file is not in the source code and not accessible from the outside. The same principle applies for the key to sign tokens.

# **Source Code and public site**

.

- 40. The source code can be found on the following GitHub Repository: [https://github.com/Fundator/IMO-Maritime-Single-Window'](https://github.com/Fundator/IMO-Maritime-Single-Window)
- 41. The public demo of the Maritime Single Window can be accessed on the following URL: <https://imo-msw-public-test.azurewebsites.net/>

 $\overline{\phantom{a}}$ 

#### **Annex A Spreadsheet Templates**

The Maritime Single Window uses an extended version of the JRCC eAPIS template for uploading bulky data.

# Crew- & Effects List (spreadsheet)

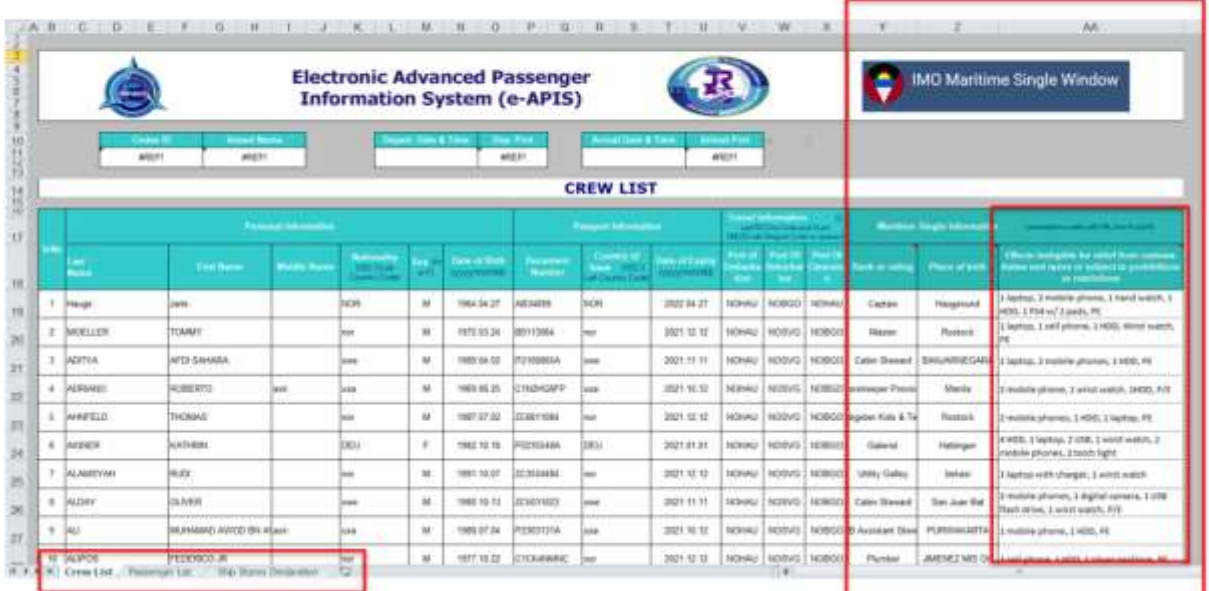

# Pax List (spreadsheet)

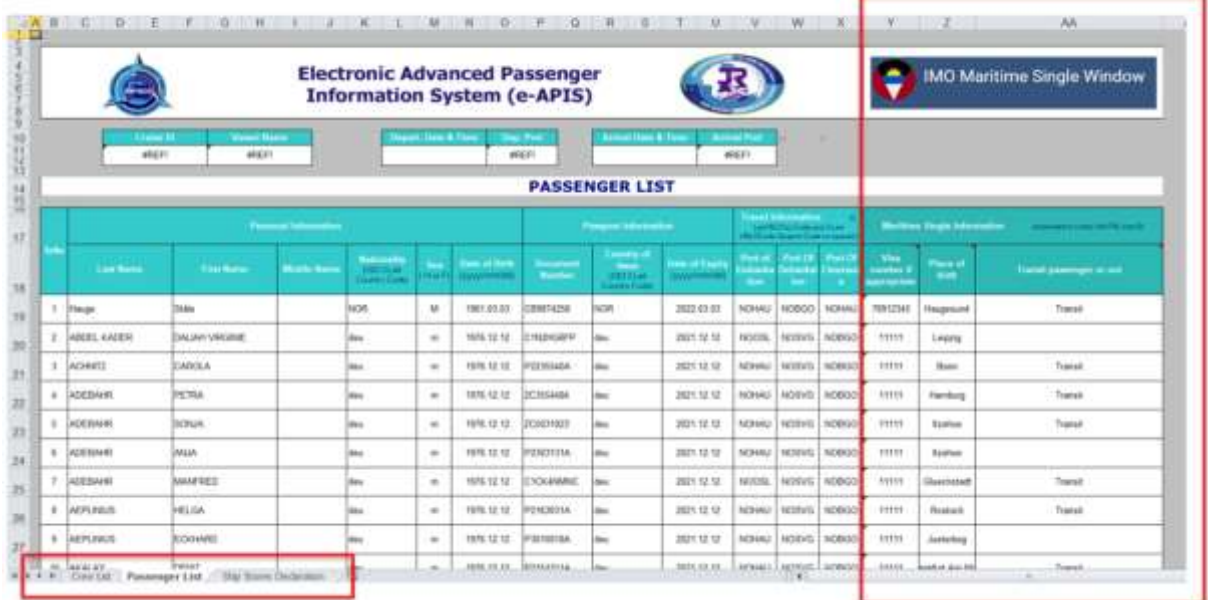

# Ship Stores List (spreadsheet)

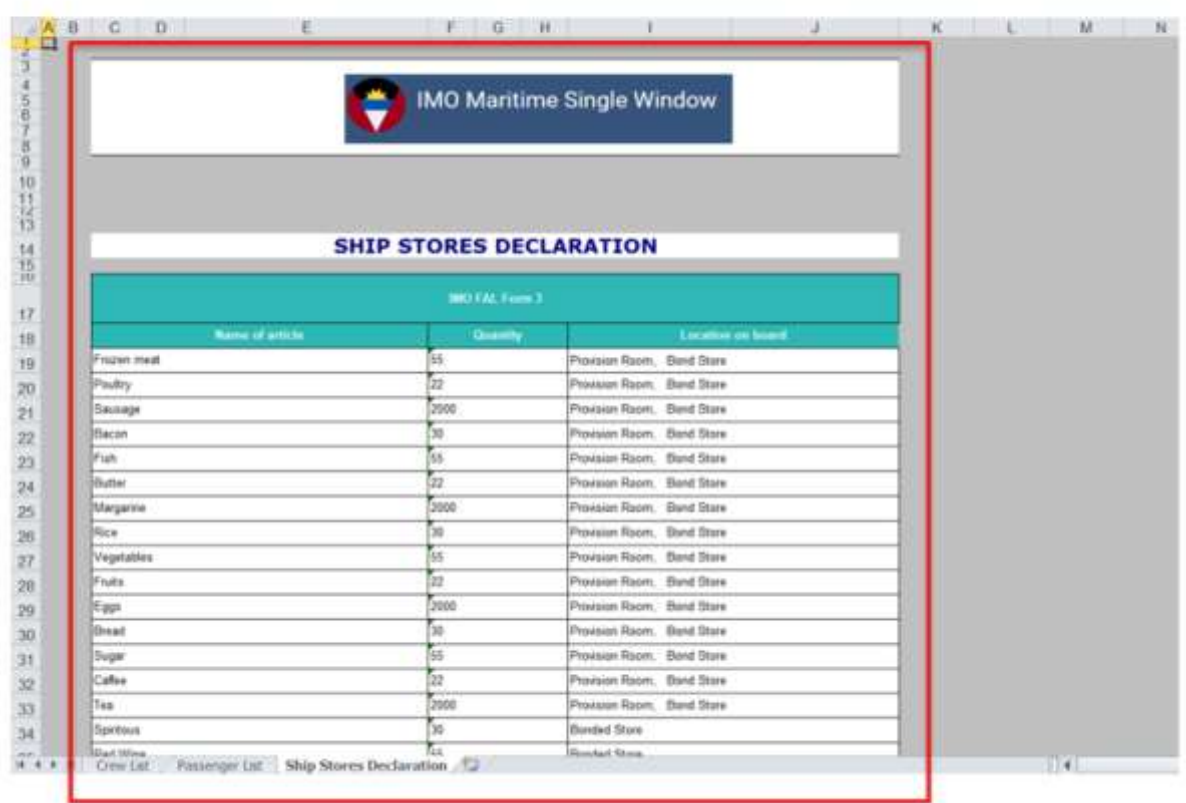

#### **Annex B Spreadsheet Upload diagram**

Below is an outline of the process and logic of the upload function in Maritime Single Window.

Spreadsheet - Upload and process logic

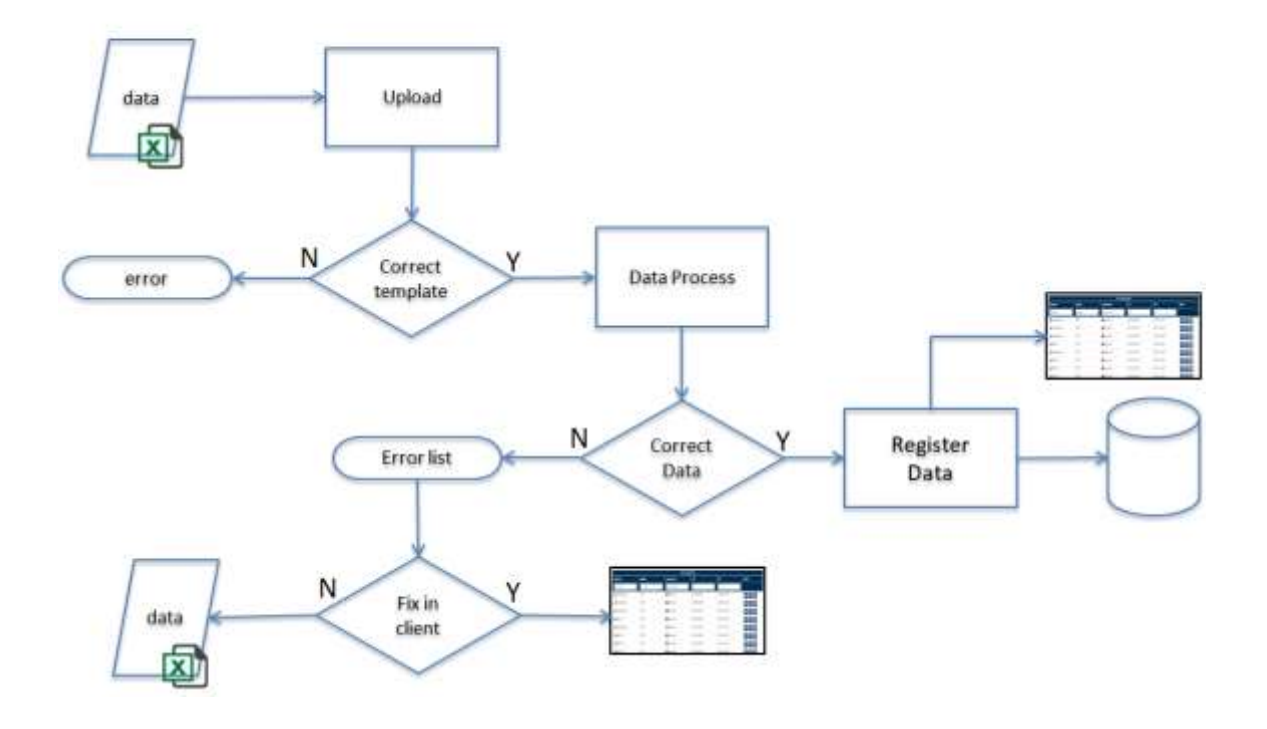